[研究ノート]

# VR の 3D ペイントの学習過程の調査

江本 全志

# Survey of the learning process of 3D paint in VR

Masashi Emoto

キーワード:VR, 仮想現実, 3D ペイント Key Words:VR, Virtual Reality, 3D Paint

要約: 近年科学技術が発展し、VR (バーチャルリアリティ・仮想現実)·AR (拡張現実) とい った 3D 技術が社会に浸透してきている。VR については、現在、社員教育、安全訓練、不動産、 観光、ファッション、エンターテインメントといった分野で盛んに活用されている。本研究は、 VR 技術の中の 3D ペイントに注目し、被験者の実験データと作品をもとに、人は 3D 空間におい てどのように絵を描いていくのか、絵が得意な人とそうでない人の違いなど、3D ペイントの学習 過程を調査する。

Abstract:In recent years, by technological development 3D technologies such as Virtual Reality and Augmented Reality have permeated society. Currently, VR is actively used in fields such as employee education, safety training, tourism, fashion, and entertainment. In this paper, we focus on 3D painting in VR technology, and based on the experimental data and works of the subjects, I Investigate the learning process of 3D painting, such as how people draw pictures in 3D space and the difference between those who are good at painting and those who are not.

# 1. はじめに

近年科学技術が発展し、VR (バーチャルリアリティ・仮想現実)·AR (拡張現実) と い っ た 3D 技 術 が 社 会 に 浸 透 し て き て い る 。 VR と は Virtual Reality の 略 で あ り 、 日本語では仮想現実と呼ぶ。コンピュータで現実と同じような空間を仮想的に作り出 す 技 術 で あ る 。 一 般 的 に は 、 図 1 の よ う な VR 機 器 を 装 着 し 、 そ の VR 機 器 か ら 360 度の映像が出力され、両手にコントローラーを持ち、操作をする。このコントローラ ー は 手 の 役 割 を す る 。

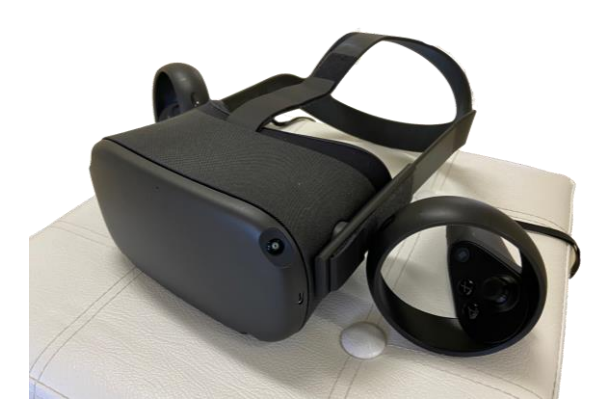

図 1 VR 機 器 Oculus Quest

AR とは Augmented Reality の略であり、日本語では拡張現実と呼ぶ。カメラから 取得される現実の映像に、コンピュータによって作り出される仮想の映像を合成し、 現実環境を拡張する技術である。スマートフォンなどのデバイスのカメラで現実の映 像 を デ バ イ ス の 画 面 に 表 示 し 、 そ の 画 面 に 3 次 元 CG な ど の 映 像 が 合 成 さ れ る 形 で 使 用 される。

2010 年代において、VR·AR といった 3D 技術の市場は活発化している。2019 年 の IDC の調査[1]によると、世界の VR・AR 市場の支出額は 2019 年に 168.5 億ドル (約 2 兆円)、2023 年には 1,606.5 億ドル (約 20 兆円) に達し、今後 5 年において、 VR・ AR の 市 場 規 模 は 約 10 倍 に な る と 予 測 さ れ て い る 。 今 後 VR・ AR を 活 用 し た サ ービスが続々と出現することであろう。

## 2. 社会における VR と AR の活用事例

ここでは、社員教育、安全訓練、不動産、観光、ファッション、エンターテインメ ン ト に 関 す る VR と AR の 活 用 事 例 を 紹 介 す る 。

# 2.1. 社 員 教 育

社員の仕事の教育に VR を活用する企業が現れている。特に危険が生じやすい業務

195

の 教 育 で 使 わ れ る こ と が 多 い 。 警 備 会 社 で あ る セ コ ム [2] で は 、 現 実 に 状 況 を 作 り に く い 避 難 誘 導 の 場 の 業 務 の 体 験 に VR が 使 わ れ て い る 。 JR 東日本 [3]で は 、 整 備 作 業 中 の事 故 を 再 現 し た VR を 導 入 し て い る 。 ま た 、 世 界 的 な ス ー パ ー マ ー ケ ッ ト で あ る ウ オルマート[4]では、接客トレーニングに VR を活用し、ケンタッキーフライドチキン [5] では、チキンの揚げ方のスキル習得に VR が活用されている。言葉や映像だけでは 習得しづらいスキルの取得に今後さらに VR は活用されると予想される。

# 2.2. 安 全 訓 練

災害など実際には再現できない場での安全訓練を VR で疑似的な空間を作り出し、 そ こ で 体 験 す る こ と が 行 な わ れ て い る 。理 経 [6]で は VR で 土 砂 災 害 の 疑 似 体 験 、品 川 区[7]や NEC[8]では防災の疑似体験のシステムを提供している。災害は再現すること はできず、もし再現できたとしても危険なので体験できない。危険が伴うことの体験 は疑似的ではあるが、VRは適している。

# 2.3. 不 動 産

賃貸の部屋の内見を実際に部屋に訪れなくても疑似的に内見できるシステムが提供 さ れ て い る 。Matterport[9]で は 3D カ メ ラ な ど を 使 い 、空 間 を ス キ ャ ン す る 技 術 を 提 供している。その技術を用いて、家の内部をスキャンすることで、その家の部屋の中 を 疑 似 的 に 歩 き 回 る こ と が で き る 。 実 際 、 賃 貸 会 社 で あ る SUUMO[10]で は VR の サ ービスを提供し、物件選びに活用されている。また、 AR 技術を活用し、スマ ー ト フ ォ ン の カ メ ラ で 部 屋 を 映 し 、 画 面 に 映 し 出 さ れ た 自 分 の 部 屋 に 仮 想 の 家 具 を 配 置 で き るサービスがリビングスタイル[11]によって提供されている。家具を買う前に、自分 の部屋にその家具が適するのかを試すことができる。

#### 2.4. 観 光

Google Map では世界の地図を提供している。その Google Map の機能の中に、ス トリートビューという機能があり、遠く離れた場所の 3D 空間を見ることができる。 美術館や博物館のデータも提供されている。また、YouTube では 360 度の動画が提供 され て お り 、VR 機 器 を 使 用 す る こ と で 3D 空 間 を 体 験 す る こ と が で き る 。こ れ ら の ツ ー ル を 使 用 す る こ と で 、 そ の 場 に 行 か ず に 、 疑 似 的 な 旅 行 が 可 能 と な る 。

AR 技術では、飲食店ナビゲーションシステム[12]が開発されている。 スマートフォ ン な ど の カ メ ラ で そ の 場 を 映 す こ と で 、 そ の 場 所 の 近 辺 に あ る 飲 食 店 を ス マ ー ト フ ォ ン の 画 面 上 で 案 内 し て く れ る も の で あ る 。 旅 行 先 な ど の 知 ら な い 場 所 で 使 用 す る こ と が特に有効である。

2.5. ファッション

フ ァ ッ シ ョ ン 分 野 で は AR 技 術 が 活 用 さ れ て い る 。FXMIRROR[13]で は 、試 着 せ ず に試着した状態を見ることができるシステムを提供している。モディフェイス[14]で は、メイクせずにメイクした状態が確認できるバーチャルメイクを提供し、JINS[15] では眼鏡を掛けずに眼鏡を掛けた状態が確認できる。実際に店舗を訪れる必要がなく、 他の人の目を気にせず、いろいろ試すことができることは大きな利点である。

2.6. エンターテインメント

2020 年において VR 機器が約 4 万円で購入できるようになり、VR は今後さらに身 近になると予想される。ここでは VR 機器のソフトウェアをいくつか紹介する。

まずは運動系のソフトウェアでは FitXR ([図](#page-3-0) [2](#page-3-0)) というソフトウェアがある。ボー ルが流れてきて、音楽に合わせて、そのボールを拳で突くゲームである。ボールは真 正 面 か ら 突 く 、 横 か ら 突 く 、 下 か ら 上 へ 突 く 、 両 手 で 突 く な ど と い っ た も の が あ り 、 しゃがむ動作もある。スポーツジムの音楽に合わせて動くエクササイズと同じ体験を 自分自身の部屋で体感できる。

音楽系のソフトウェアでは Beat Saber というソフトウェアがあり、両手に刀のよ うなものを持ち、音楽に合わせて流れてくるブロックを切るゲームである。ブロック の流れ方によってはブロックを切ることでダンスの動作にもなる。

球技対戦系のソフトウェアでは卓球の対戦ができる Racket Fury ([図](#page-3-1) [3](#page-3-1)) がある。 実際の卓球と同じ感覚で VR 上において卓球ができる。コンピュータとの対戦だけで なく、ネットワーク上の他の人とも対戦ができる。VR ではスポーツの道具を用意す る必要がなく、実際のスポーツと同じ感覚で行なうことができることは大きな利点で ある。Racket Fury 以外では、Sports Scramble というソフトウェアで、野球、テニ ス、ボーリングといったスポーツができる。

<span id="page-3-0"></span>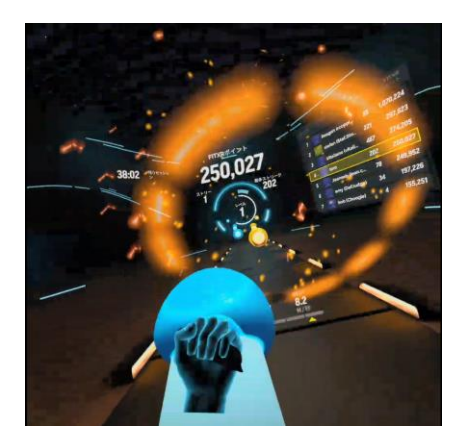

<span id="page-3-1"></span>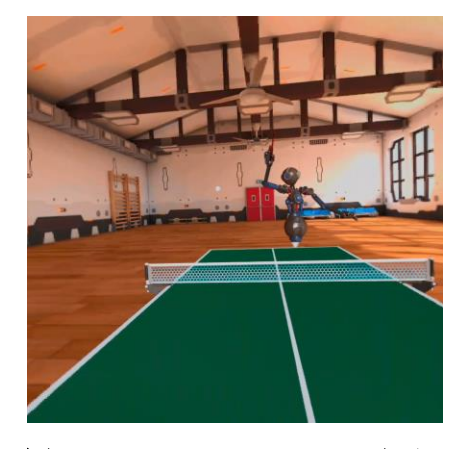

図 2 FitXR の画面 図 3 Racket Fury の画面

創 作 ソ フ ト ウ ェ ア で は Google が 提 供 す る Tilt Brush が あ る 。 VR の 3 次元空間に 絵を描くことができる。VR 操作者の位置や絵に対するサイズを変更することができ、 作成した 3D 空間の絵の中に入ることもできる。例えば、家や道路など町の絵を描き、 その町の中にいるような感覚になることができる。また、3D プリンタで造形するこ と で 、仮 想 な も の を 現 実 な も の に す る こ と が で き る 。本 研 究 で は 、こ の Tilt Brush を 使用して実験を行なう。

# 3. 実 験 環 境

今回は、絵を描くことが得意な人、そうでない人それぞれ1名ずつに協力して頂き、 実験 を 行 な っ た 。 絵 を 描 く こ と が 得 意 な 人 を 被 験 者 A、 絵 が 描 く こ と が 得 意 で は な い 人を 被験者 B とする。被験者 A は絵を 10 年間描いてきており、被験者 B は特に絵を 描 い た 経 験 は な い 。 実 験 で は 、 VR 機器は Oculus Quest を 、 ソ フ ト ウ ェ ア は 3D ペ イ ン ト Tilt Brush を 使 用 し た 。 各 被 験 者 30 分 程 度 を 目 安 に こ ち ら で 指 定 す る 動 物 の 絵 を描いてもらった。各被験者実験を 2 回行ない、1 回目の実験後の 1 週間後に 2 回目 の実験を行なった。1回目の実験では「うさぎ」、2回目の実験では「ぞう」を描いて も ら っ た 。 事 前 に Tilt Brush の 操 作 を し て い る 動 画 を 用 意 し 閲 覧 す る 機 会 を 与 え た 。 VR 機器を使用しての Tilt Brush の使い方のレクチャーは行なっていない。各被験者 の実験での Tilt Brush の操作は動画として記録をした。その動画を利用して分析を行 う。

倫 理 的 配 慮 : 被 験 者 本 人 か ら 取 得 デ ー タ の 研 究 に お け る 使 用 、 研 究 成 果 の 公 表 、 実 験で作成された著作物の公表等についての同意を得た。同時に、研究者の所属機関に お け る 研 究 倫 理 審 査 委 員 会 の 承 認 を 得 た ( 受 付 番 号 2020-05)。

# 4. 被験者の実験データと考察

今 回 の 実 験 で 得 ら れ た 被 験 者 の 操 作 の 動 画 と 作 品 で 分 析 す る 。ま ず 操 作 時 間 で あ る 。 操作時間は開始から保存までの時間とし、[表](#page-4-0) [1](#page-4-0) に示す。被験者 B の 2 回目の実験で は操作動画が記録されていなかった。再実験を行なうと 3回目の実施となるため、こ こでは再実験は行なわなかった。

<span id="page-4-0"></span>

|       | 1 回 目     | $2$ 回目    |
|-------|-----------|-----------|
| 被験者 A | 35 分 19 秒 | 16 分 06 秒 |
| 被験者 B | 17 分 37 秒 | 動画未取得     |

表 1 操作時間

被験者 A は 1 回目の操作時間より 2 回目の操作時間が約半分に減った。被験者 B は 1回目から操作時間が多くなかった。

次に各実験での操作履歴を示す。[表](#page-6-0) [2](#page-6-0) は被験者 A の 1 回目の操作履歴である。絵 の題目は「うさぎ」である[。図](#page-5-0) [4](#page-5-0) は本実験で描かれた作品である。操作ツールの確認 で 5 分 35 秒 、絵 の 描 画 の 準 備 で 51 秒 、絵 の 描 画 で 28 分 53 秒 、操 作 を 行 な っ た 。輪 郭 を 描 く 時 間 「 絵 の 描 画 ( 輪 郭 )」 は 絵 の 描 画 の 時 間 に 含 め た 。 被 験 者 A の 1 回目の 操作の特徴は[、図](#page-5-1) [5](#page-5-1) のように、まず輪郭を描いてから色を塗ったことである。後で示 すが同被験者の2回目では輪郭を描く操作は無くなった。輪郭は主に縦線で描かれた が、後ろの胴体の輪郭を描くときに横線を使用した。次に立ち位置であるが、最初は 前と右側から描いていたが、時間が経つにつれ、絵の周りを回って描いていた。

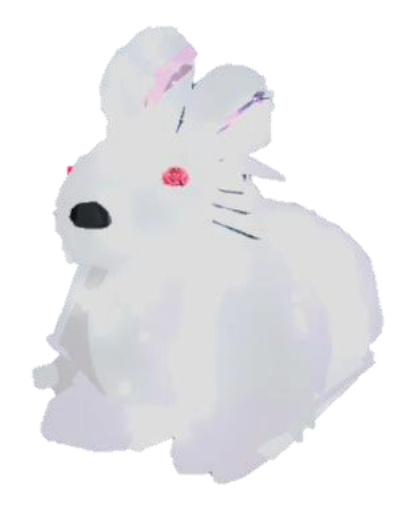

# 図 4 被験者 A の 1 回目の作品

<span id="page-5-1"></span><span id="page-5-0"></span>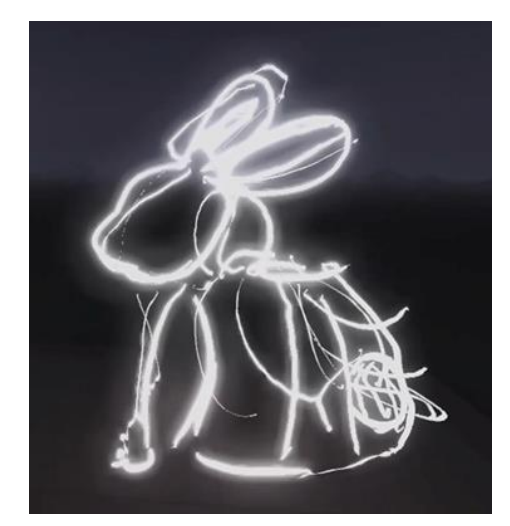

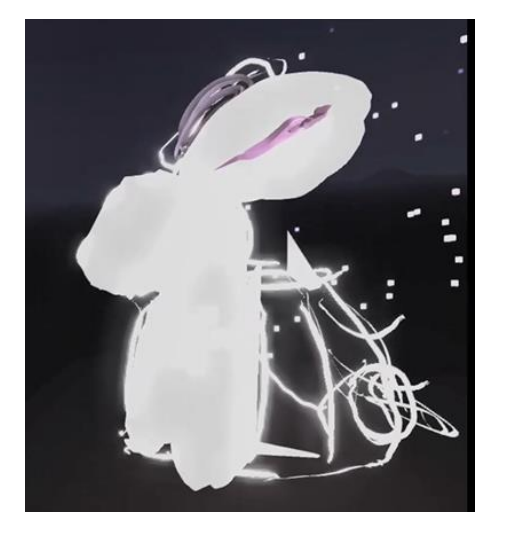

図 5 被験者 A の 1 回 目 の途中の絵

<span id="page-6-0"></span>

| 時間     | 操作        | 詳細                                                                 |  |
|--------|-----------|--------------------------------------------------------------------|--|
| 1分 30秒 | 操作ツールの確認  | 操作パレットの確認                                                          |  |
|        |           | ブラシパレットの確認、色の変更、試し                                                 |  |
| 51秒    | 絵の描画の準備   | 描き、Undo (1つ戻る) の操作 (パレ                                             |  |
|        |           | ット上の機能)、消しゴム機能の確認                                                  |  |
|        | 絵の描画(輪郭)  | Lightブラシを選択。                                                       |  |
| 2分51秒  |           | 耳→頭→胴体の順番。                                                         |  |
|        |           | 各パーツを立体的な輪郭にする。                                                    |  |
| 7分12秒  | 絵の描画 (輪郭) | 頭→耳→頭→しっぽ→後ろの胴体→前                                                  |  |
|        |           | の胴体→前足の順番。                                                         |  |
|        |           | 塗るためのブラシの選択。                                                       |  |
| 31秒    | 操作ツールの確認  | Duct Tape $\vec{y} \in \vec{y}$ Pinched Flat $\vec{y} \in \vec{y}$ |  |
|        |           | シを試す。                                                              |  |
| 1分 54秒 | 絵の描画      | 耳の内側をピンクで描く。色を変える。                                                 |  |
| 55 秒   | 操作ツールの確認  | ブラシをいろいろ試す                                                         |  |
|        |           | Stars ブラシで星を入れる。                                                   |  |
|        |           | 色を塗る。Unlit Hull ブラシで白色。                                            |  |
| 13分16秒 | 絵の描画      | 胴体→頭→全体→目→胴体→耳→鼻→                                                  |  |
|        |           | ひげ。目は赤で Lofted ブラシ。鼻は黒。                                            |  |
| 1分 31秒 | 操作ツールの確認  | 装飾ブラシを試す。                                                          |  |
| 37 秒   | 絵の描画      | 胴体の塗り残しを塗る。                                                        |  |
| 1分 21秒 | 絵の描画      | 装飾を入れる。Embers ブラシで白色。                                              |  |
| 1分 08秒 | 操作ツールの確認  | 保存の仕方の確認と保存。                                                       |  |
| 1分 42秒 | 絵の描画      | 鼻の修正。うさぎの下を塗る。                                                     |  |
|        | 終了        | 保存                                                                 |  |

表 2 被験者 A の 1 回 目 の操作履歴

[表](#page-7-0) [3](#page-7-0) は被験者 A の 2 回目の操作履歴である。絵の題目は「ぞう」である。[図](#page-7-1) [6](#page-7-1) は 本実験で描かれた作品である。操作ツールの確認で 42秒、絵の描画の準備で 3分 17 秒、絵の描画で13分38秒、操作を行なった。1回目の実験とは異なり、輪郭は描か ず 、 平 面 的 に 描 け る ブ ラ シ を 使 用 し て 描 い て い た 。

200

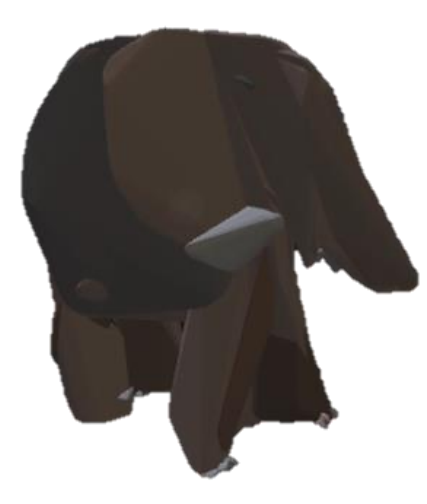

図 6 被験者 A の 2 回目の作品

<span id="page-7-1"></span><span id="page-7-0"></span>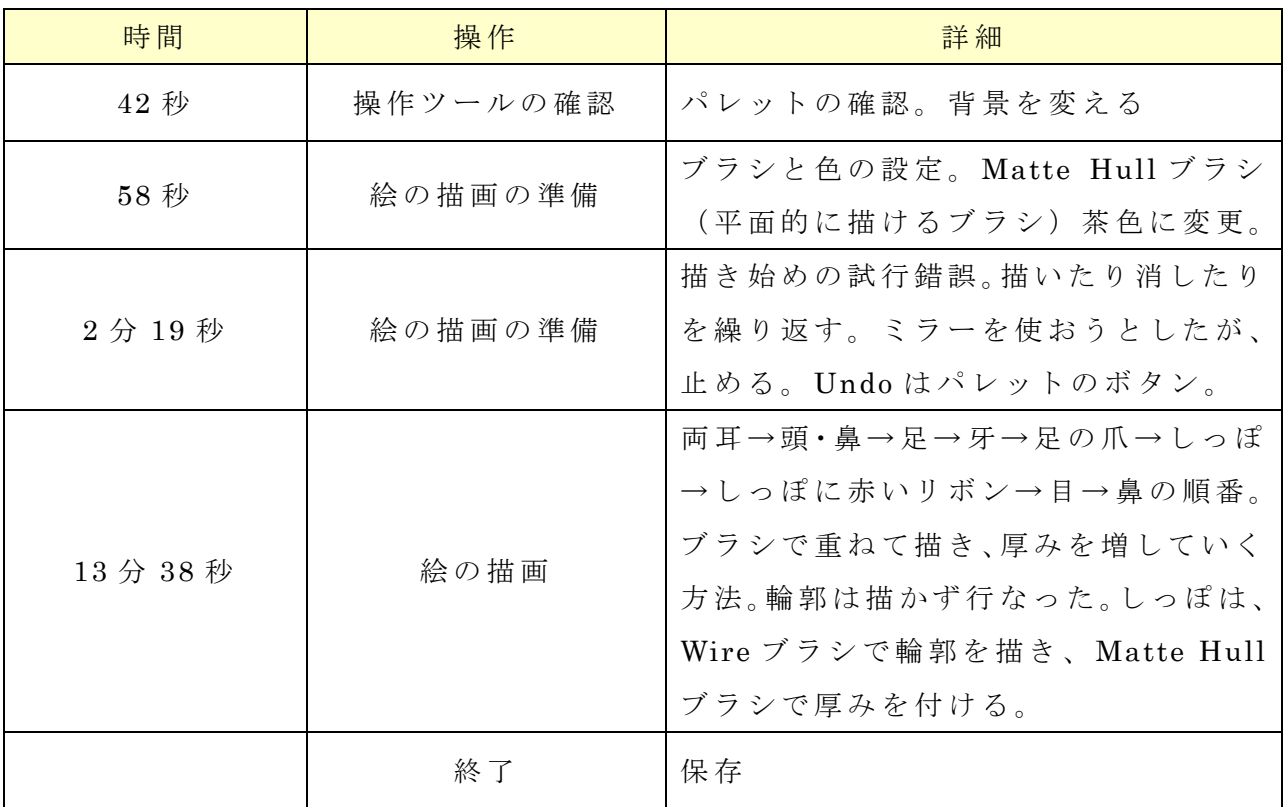

# 表 3 被験者 A の 2 回目の操作履歴

[表](#page-8-0) [4](#page-8-0) は被験者 B の 1 回目の操作履歴である。絵の題目は「うさぎ」である。[図](#page-8-1) [7](#page-8-1) は本実験で描かれた作品である。操作ツールの確認で13分25秒、絵の描画の準備で 11 秒、絵の描画で 2 分 30 秒、操作を行なった。被験者 B の 1 回目の操作の特徴は、 操作方法の探索にかなり時間を費やしたこと、操作を1つ戻す Undo をパレットから ではなくコントローラーのボタンを使用した方法を自分自身で見つけたこと、絵を描 く立ち位置は絵の前であったことである。

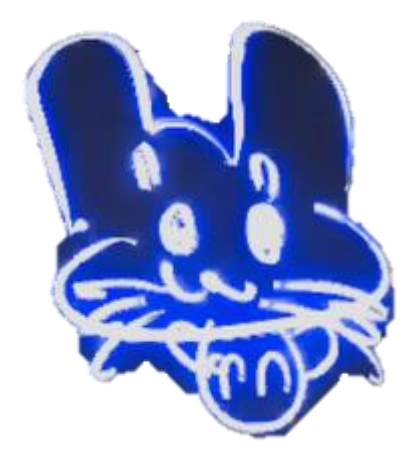

図 7 被験者 B の 1 回目の作品

<span id="page-8-1"></span><span id="page-8-0"></span>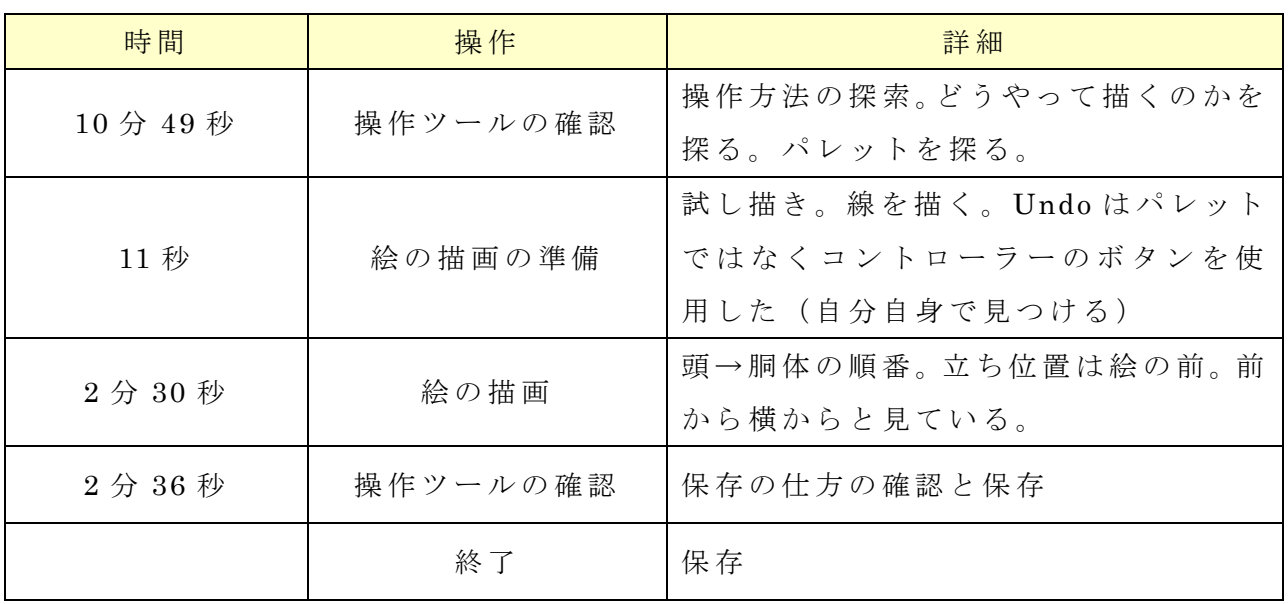

# 表 4 被験者 B の 1 回目の操作履歴

操作履歴は無いが、[図](#page-8-2) [8](#page-8-2) は被験者 B の 2 回目の実験で描かれた作品である。絵の 題目は「ぞう」である。

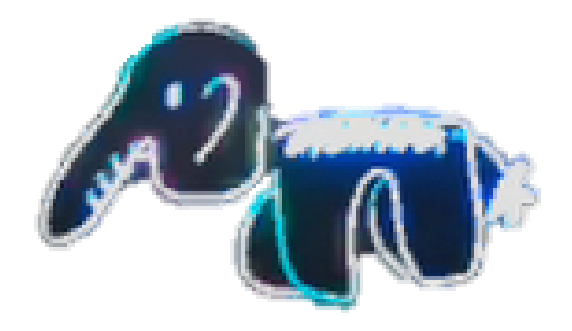

# <span id="page-8-2"></span>図 8 被験者 B の 2 回目の作品

<span id="page-9-0"></span>

|           | 操作ツールの確認  | 絵の描画の準備 | 絵の描画      |
|-----------|-----------|---------|-----------|
| 被験者 A 1回目 | 5 分 35 秒  | 51 秒    | 28分53秒    |
| 被験者 A 2回目 | 42 秒      | 3分17秒   | 13 分 38 秒 |
| 被験者 B 1回目 | 13 分 25 秒 | 11 秒    | 2分 30秒    |

表 5 各実験の操作時間の比較

[表](#page-9-0) [5](#page-9-0) は各実験で行なわれた操作時間を項目ごとにまとめたものである。被験者 A の 1回目と2回目の実験を比較すると、操作ツールの確認の時間が2回目ではかなり短 縮された。1回目の操作で最低限の絵を描く方法を身に付けたことで 2回目の操作時 間 が 短 く な っ た と 予 想 さ れ る 。 ま た 、 絵 の 描 画 の 準 備 の 時 間 は 2 回 目 の 方 が 長 く な っ た。これは、2 回目の実験の描き始めで試行錯誤したことと、ミラー機能を使用しよ うとして試行錯誤したことによるものである。絵の描画については2回目の時間が1 回目の時間の半分となった。1回目の実験では輪郭を描いていたが、2回目では輪郭 を描く作業を省いたことによるものと思われる。被験者 A と B の比較であるが、被験 者 B は被験者 A に比べ、操作ツールの確認に時間が多く取られ、絵の描画時間は反対 に 短 か っ た 。被 験 者 A の よ う に 普 段 か ら 絵 を 描 い て い る 人 は コ ン ピ ュ ー タ や タ ブ レ ッ ト で 絵 を 描 く 経 験 を 持 ち 、 ま た 3 次 元 を 想 定 し た 絵 の 描 き 方 を 学 ん で い る 可 能 性 が 高 い。そのため、普段絵を描かない人に比べ、今回使用した 3D ペイントの操作を学習 する時間が短いと予想される。

#### 5. 被験者の実験での作品の考察

ここでは各被験者が 2 回の実験で作成した作品を考察する。[図](#page-10-0) [9](#page-10-0) は被験者 A の 1 回目の作品の4方向からの絵である[。表](#page-6-0) [2](#page-6-0)の操作履歴から分かるように、1つのブラ シだけでなく、多くのブラシを試し、使用している[。図](#page-10-0) [9](#page-10-0) にあるように、泡のような ものが出るブラシも積極的に使用している。また、多くの色を使用して絵を描いてい る 。

[図](#page-10-1) [10](#page-10-1) は 、被 験 者 B の 1 回 目 の 作 品 の 4 方 向 か ら の 絵 で あ る 。 ブ ラ シ と 色 を 変 更 せ ず 、 絵 が 描 か れ て い る 。 ま た 正 面 の み か ら 絵 を 描 い て い る た め 、 奥 行 き が わ か ら ず 、 [図](#page-10-1) [10](#page-10-1) の右のように、絵の描くパーツの奥行きが異なってしまった。3 次元で絵を描 く 場 合 は 、 正 面 か ら だ け で な く 横 側 か ら も 見 な が ら 、 絵 を 描 く こ と が 重 要 で あ る こ と が分かる。

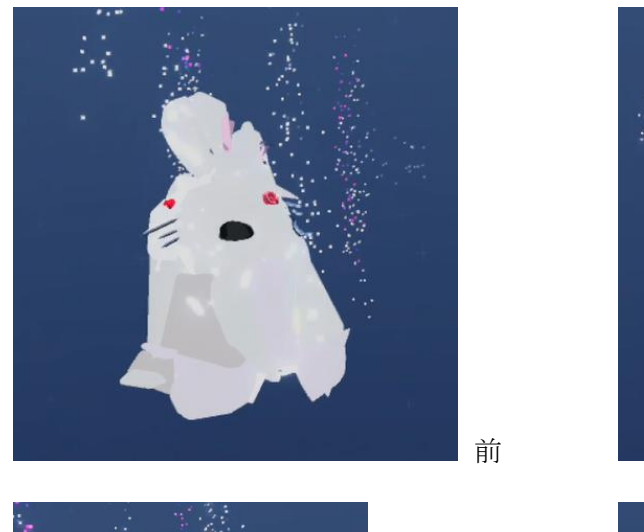

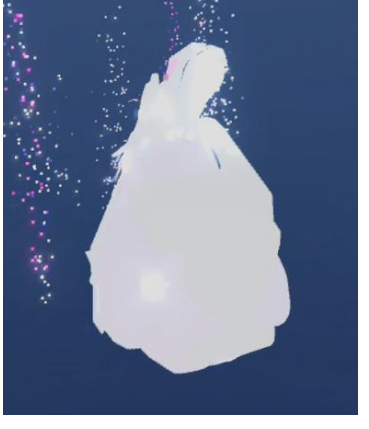

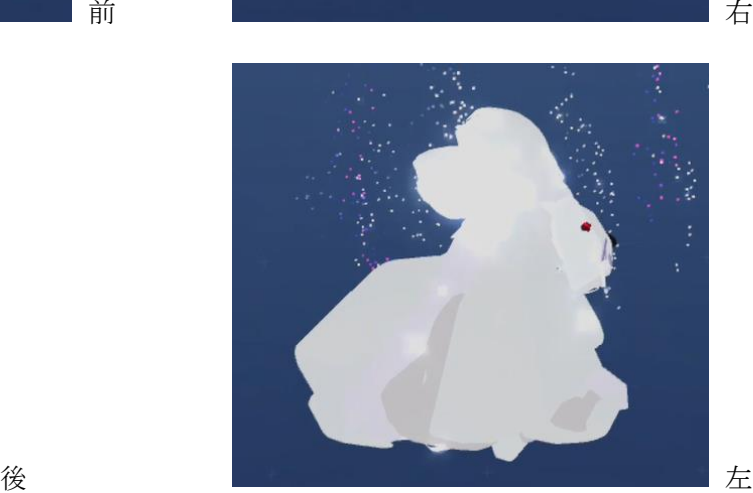

図 9 被験者 A の 1 回目の作品の 4 方向からの絵

<span id="page-10-1"></span><span id="page-10-0"></span>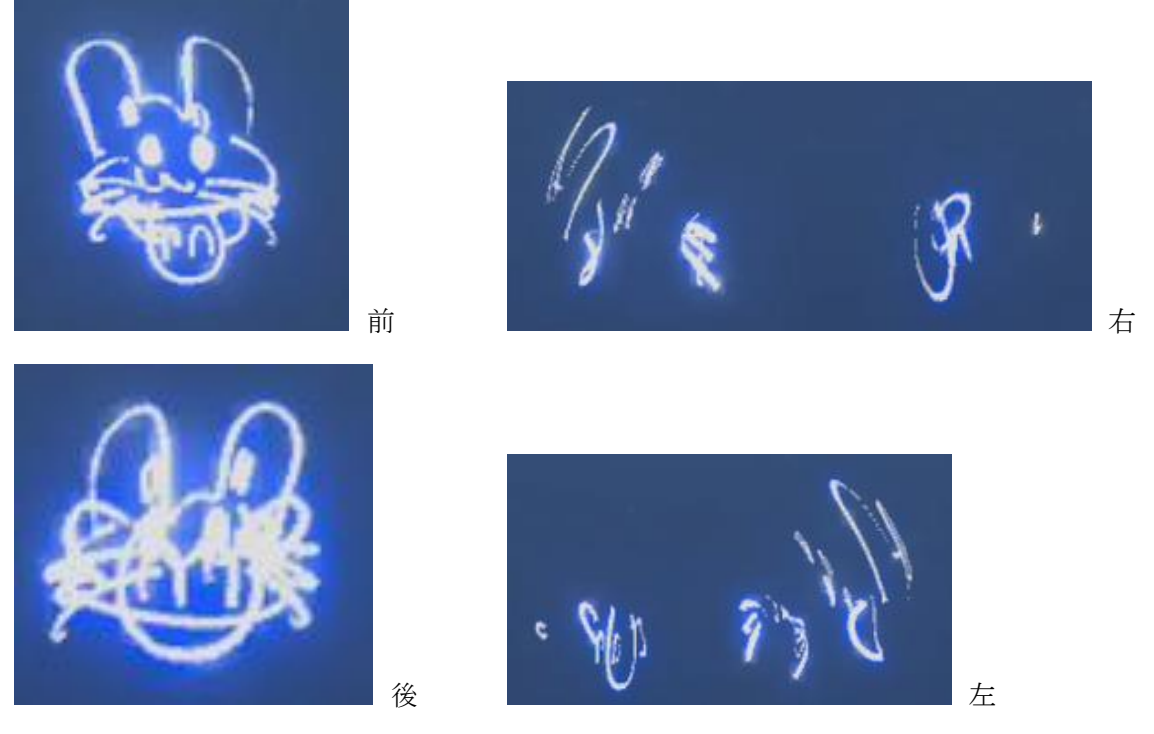

図 10 被験者 B の 1 回目の作品の 4 方向からの絵

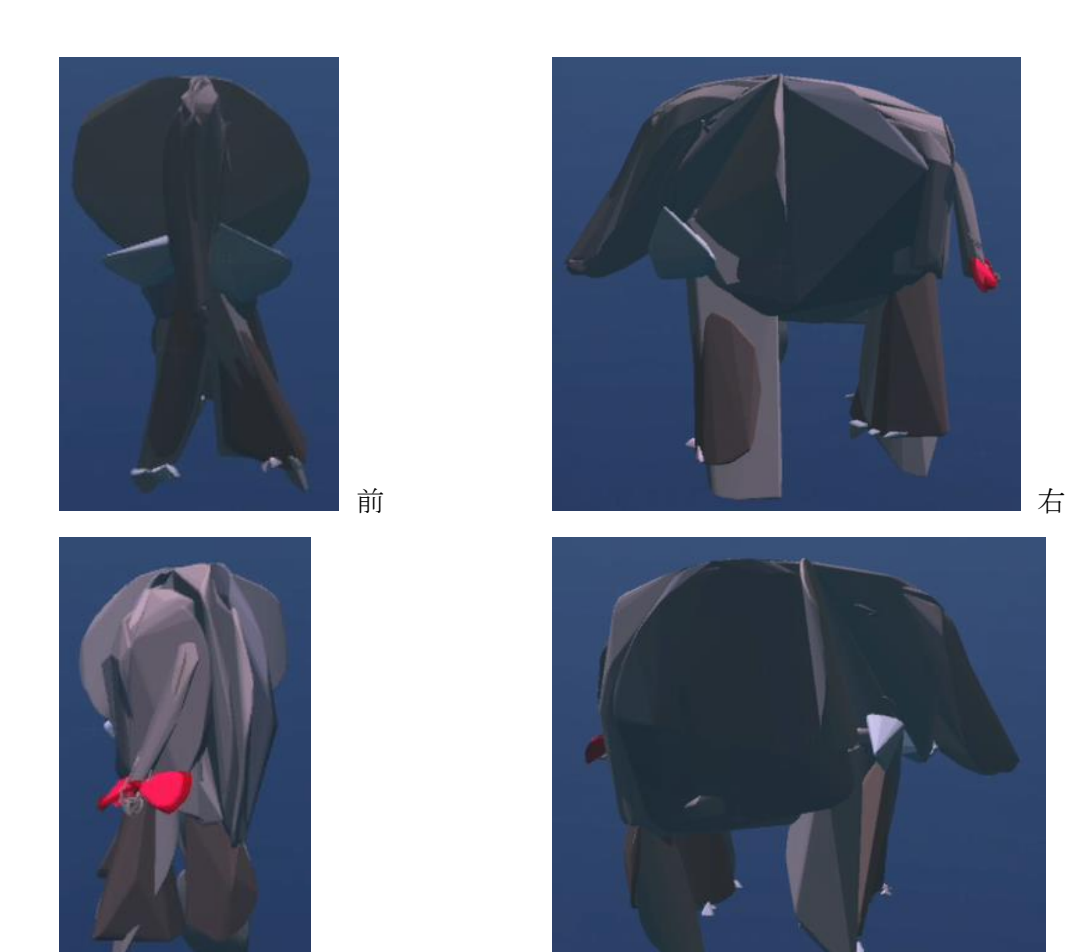

図 11 被験者 A の 2 回目の作品の 4 方向からの絵

後の しょうしょう しょうしょう しょうしょう しゅうしょう 上方

<span id="page-11-0"></span>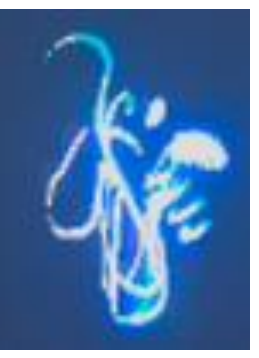

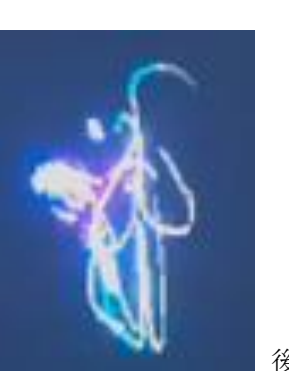

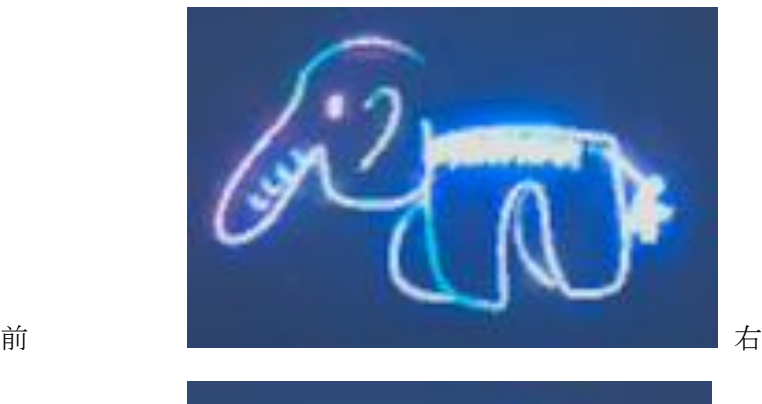

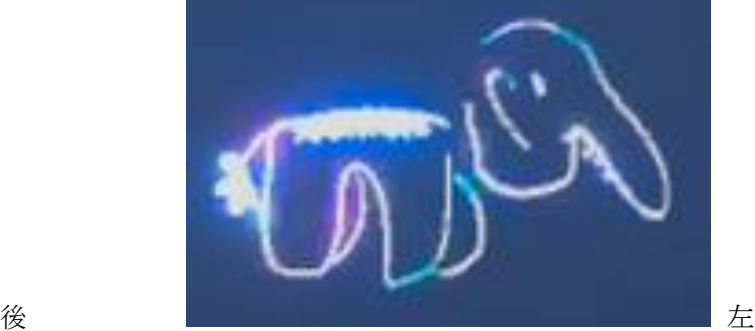

<span id="page-11-1"></span>図 12 被験者 B の 2 回目の作品の 4 方向からの絵

[図](#page-11-0) [11](#page-11-0) は 被験者 A の 2 回 目 の 作 品 の 4 方 向 か ら の 絵 で あ る 。 多 く の 色 を 使 用 し 、 牙 や足の爪など細かいところまで描いている。1 回目の実験に比べ、絵を描いた時間は 約半分と短いわりには完成度が高い作品となっている[。図](#page-11-1) [12](#page-11-1) は被験者 B の 2 回目の 作品の4方向からの絵である。1回目の実験と同様、ブラシと色はデフォルトの状態 で変更はされていないが、[図](#page-11-1) [12](#page-11-1) の前と後の絵を見て分かるように、1 回目の実験に 比 べ 、 奥 行 き の 問 題 は だ い ぶ 改 善 さ れ て い る 。

## 6. おわりに

今回、Oculus Quest と Tilt Brush を使用して、被験者 2 名に対し、各 2 回の 3D ペイントの実験を行なった。被験者の実験の操作動画から操作履歴を文字に起こし、 実験データと作品に対して、考察を行なった。絵が得意な被験者は3次元であること を意識しながら絵を描き、絵が得意ではない被験者は平面的な感覚で絵を描いたこと が分かった。3D ペイントの操作の習得は絵が得意でない被験者より絵が得意な被験 者の方が速かった。今回被験者が 2 名、実験回数も各 2 回と少なかった。今後さらに 被験者と実験回数を増やし、3Dペイントの学習過程を分析していきたい。

## 7. 謝 辞

本研究は、秋草学園短期大学 奨励研究費「3Dペイントの学習過程の調査と学習者 特性の分析」の助成を受けたものである。

# 8. 参考文献

[1] IDC Japan, 2023 年 ま で の 世 界 AR/VR 関 連 市 場 予 測 を 発 表 , 2019,

https://www.idc.com/getdoc.jsp?containerId=prJPJ45301519

[2] セコム, 警備業界初 VR 技術を活用した研修プログラムを導入, 2017,

https://www.secom.co.jp/corporate/release/2017/nr\_20171106.html

[3] ソ フ ト バ ン ク , 東 日 本 旅 客 鉄 道 VR ソ リ ュ ー シ ョ ン 導 入 事 例 , 2017,

https://www.softbank.jp/biz/case/list/jr/

[4] Jane Incao, How VR is Transforming the Way We Train Associates, 2018,

https://corporate.walmart.com/newsroom/innovation/20180920/how-vr-is-transfor ming-the-way-we-train-associates

[5] W+K Lodge, KFC The Hard Way, 2017,

https://www.oculus.com/experiences/rift/1727232890655019/

[6] 理 経 , 土 砂 災 害 を 疑 似 体 験 可 能 な VR コ ン テ ン ツ の 提 供 を 開 始 , 2019,

https://prtimes.jp/main/html/rd/p/000000013.000025721.html

[7] 品川区, 防災体験 VR, 2020,

https://www.city.shinagawa.tokyo.jp/PC/bosai/bosai2/taiken/vr/20180530151749.h tml

[8] NEC, VR 現 場 体 感 訓 練 シ ス テ ム for 防 災 ,

https://www.nec -solutioninnovators.co.jp/ss/arvr/products/bosai/index.html

[9] Matterport, https://matterport.com/

[10] 嘉屋恭子, 賃貸でも VR での内見が可能に! どんなメリットがあるの?

SUUMO, 2017, https://suumo.jp/journal/2017/01/06/123622/

[11] リ ビ ン グ ス タ イ ル , RoomCo AR, 2017,

https://www.livingstyle.co.jp/whatsnew/20170920

[12] 両角信吾ら, AR を用いた飲食店ナビゲーションシステムの開発, 情報処理学会 第 78 回全国大会, pp.361-362, 2016

[13] FXMIRROR, http://www.fxmirror.net/ja/features

[14] モディフェイス, バーチャルメイク, 2019,

http://news.nihon-loreal.jp/press/Final%20v0602\_L%27Oreal%20Japan\_Modiface\_ Amazon\_J.pdf

[15] JINS, FACE MATCH, https://www.jins.com/jp/jinsapp/